2022.05版

# ◎4-1-1.アップロード

(11)-1加入者所属企業変更通知データ 加入者の企業間異動

### ● ご 利 用 に あ た っ て

- ◆ WEB事務システムからデータ送信するデータファイルとデータ項目の詳細について記載しています。
- ◆ 「アップロードデータレイアウト」、「データ項目の説明」および「CSVファイル」で構成されています。

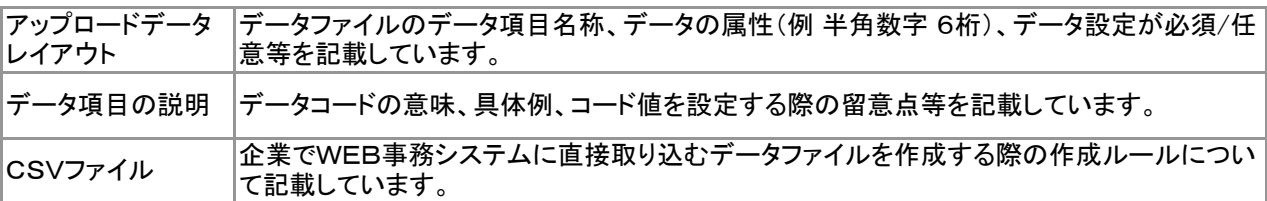

◆ 事務手続きの流れについては、本節では記載していません。 まずは事務手続きの流れをご理解の上、ご使用ください。事務手続きの流れに関わる記載箇所は、 ≪事務手続きについては、こちらをご参照ください≫に記載しています。

#### ≪事務手続きについては、こちらをご参照ください≫

3-2-5.グループ内で企業を異動する際の手続き(所属企業変更)

ア :アップロード サ :サポートシート

# アップロードデータレイアウト

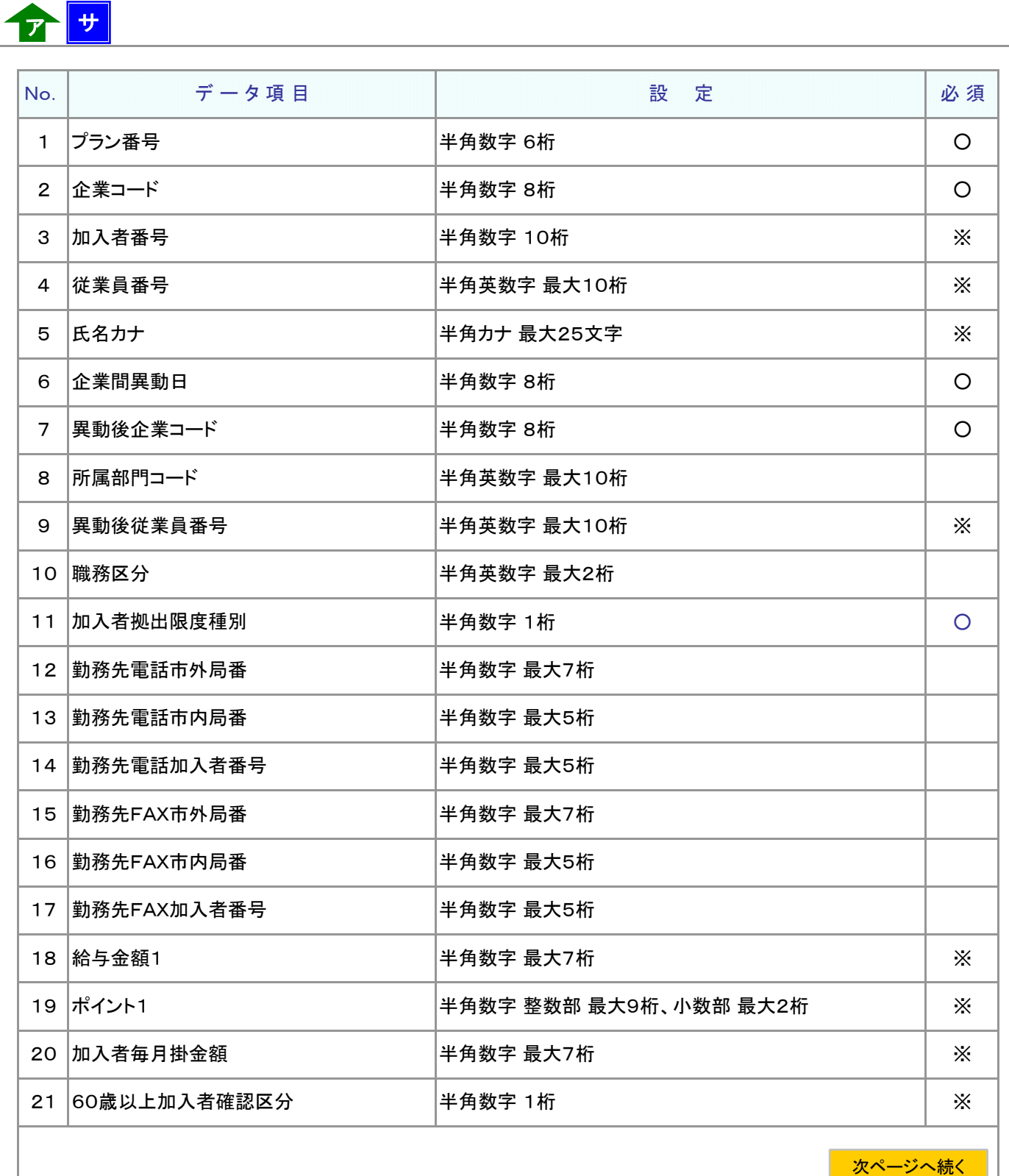

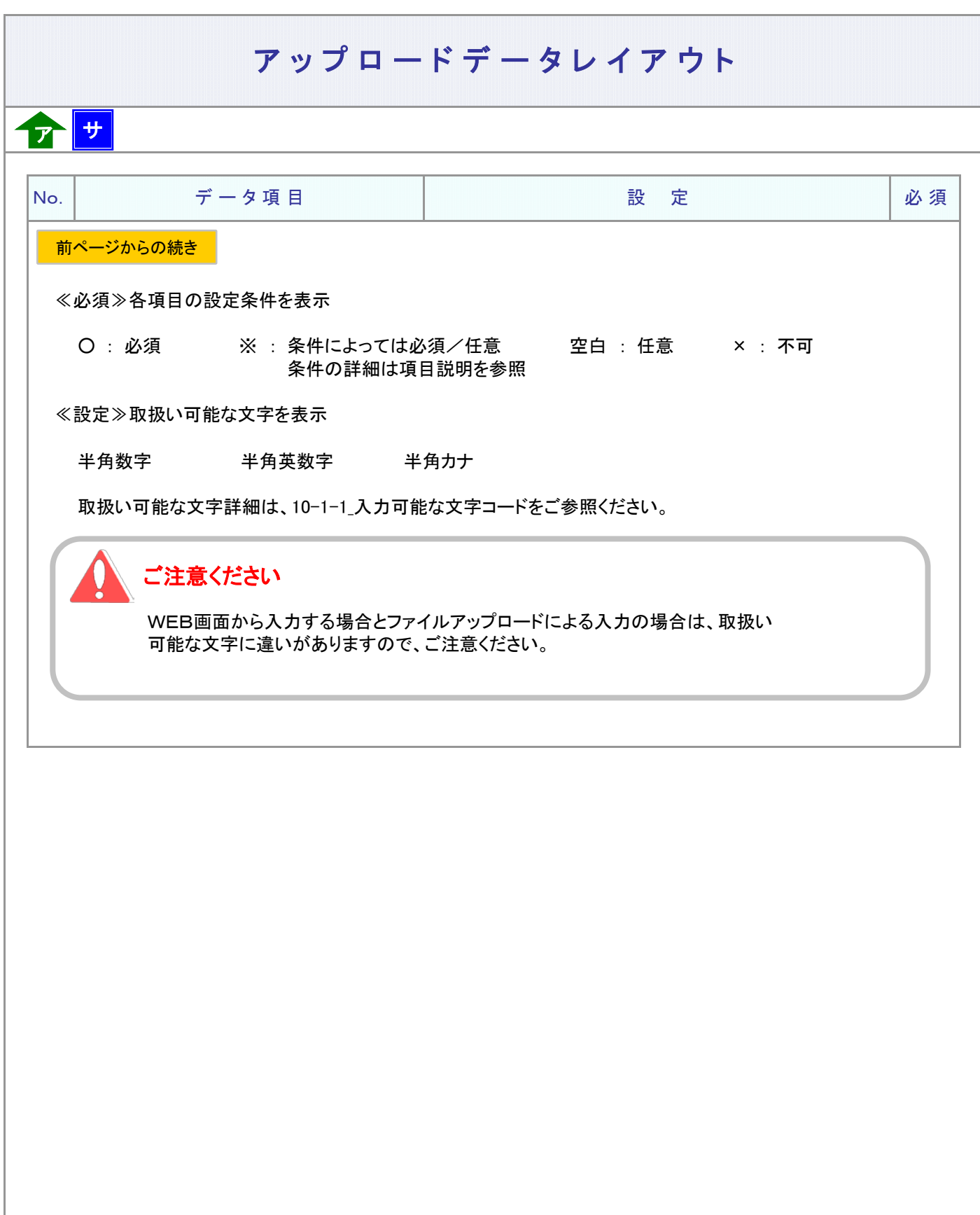

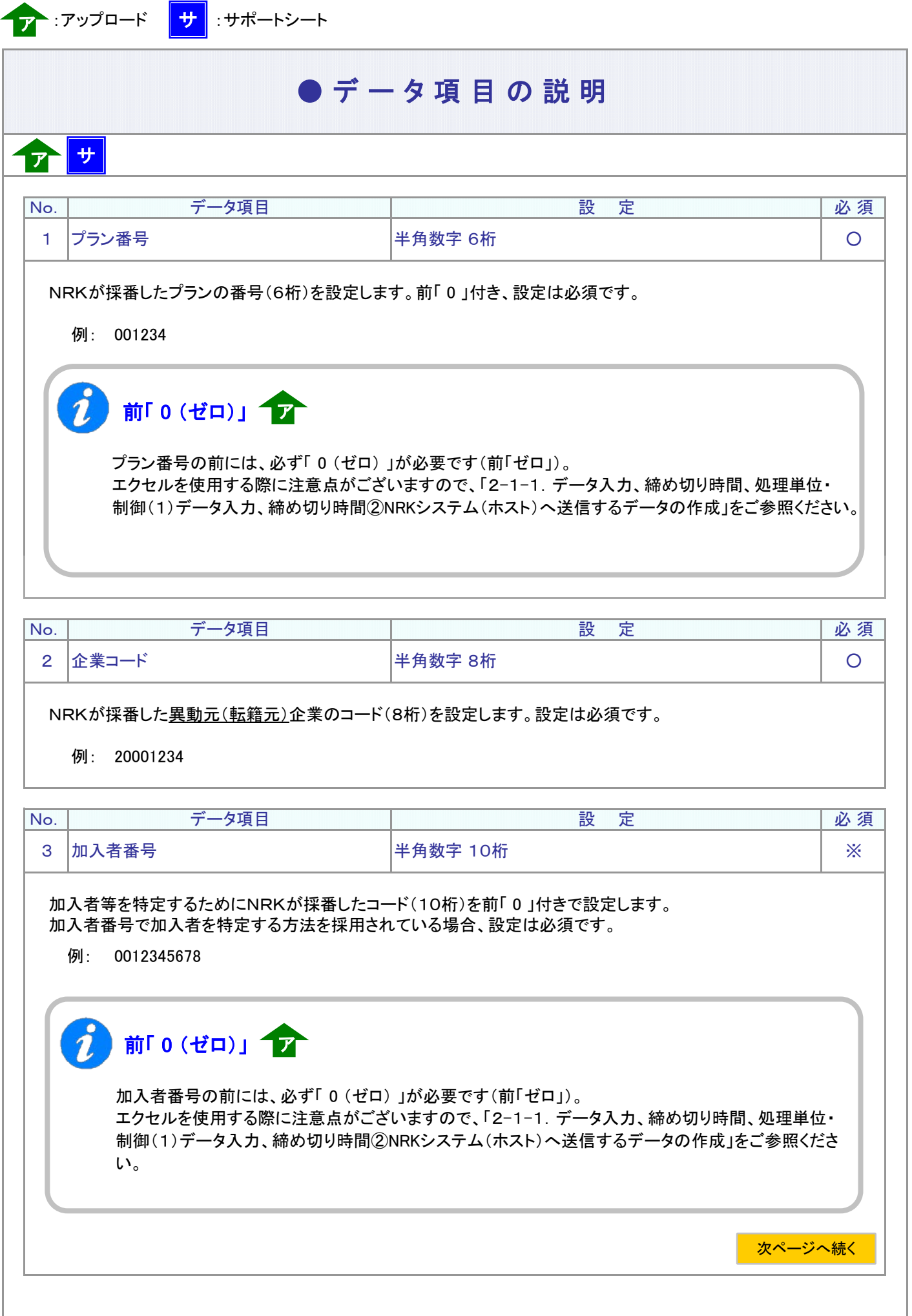

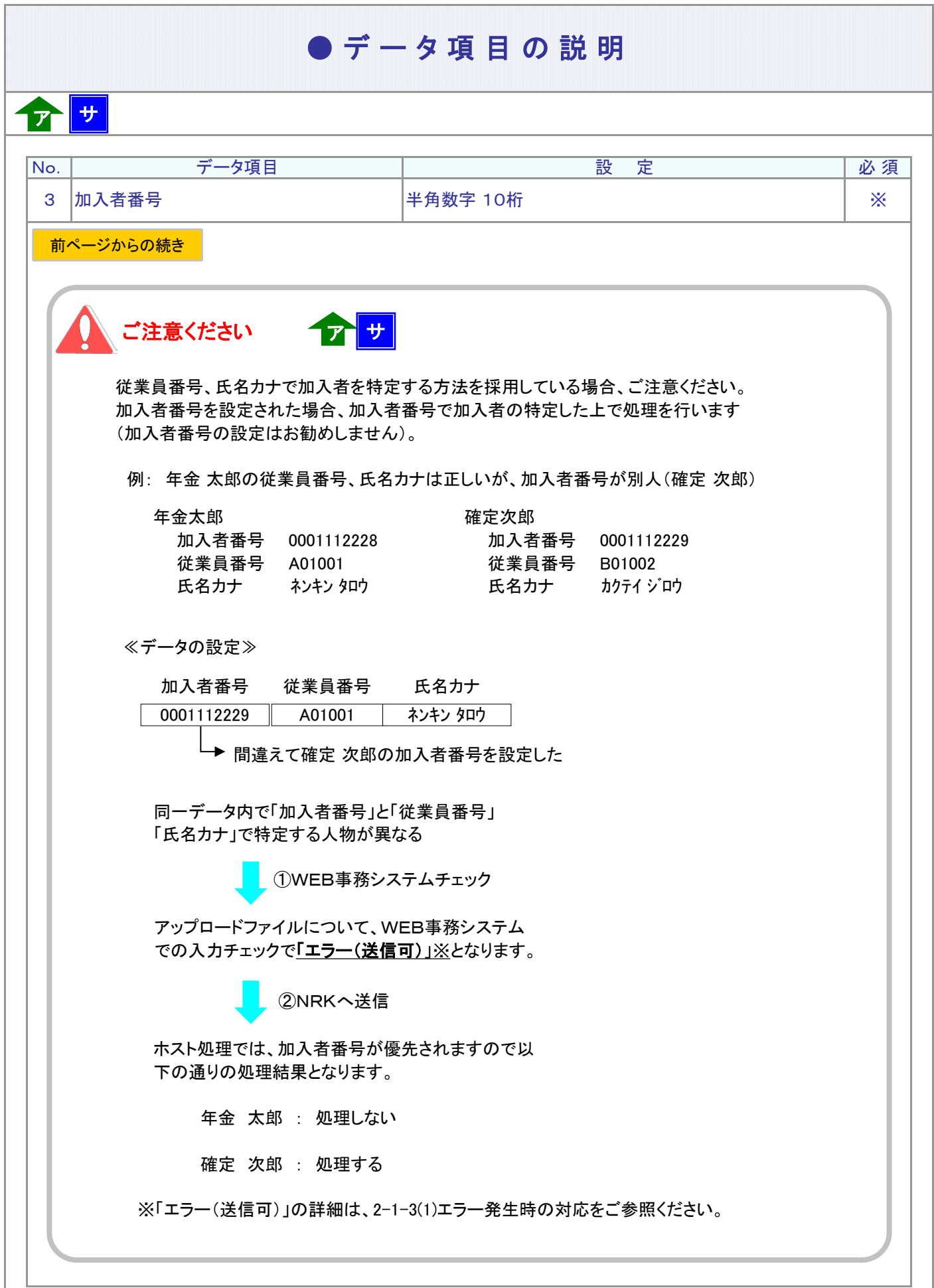

ア :アップロード <mark>サ</mark> :サポートシート

## ● デ ー タ 項 目 の 説 明

ア サ

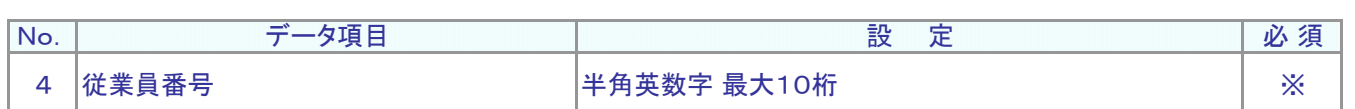

#### 異動元(転籍元)企業の従業員番号を設定します。 従業員番号、氏名カナで加入者を特定する方法を採用されている場合、設定は必須です。

例: W12345

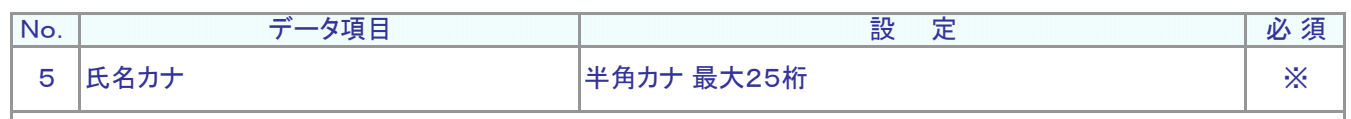

加入者のフリガナを設定します。

従業員番号、氏名カナで加入者を特定する方法を採用されている場合、設定は必須です。

例: ネンキン タロウ

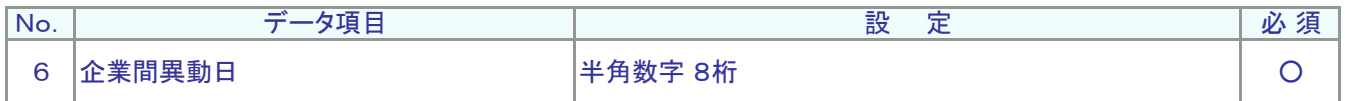

加入者が所属企業を変更する日を設定します。西暦8桁、設定は必須です。

例: 2014年4月1日 20140401

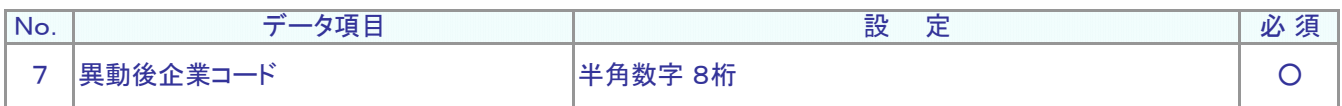

異動先(転籍先)企業の企業コードを設定します。半角数字8桁、設定は必須です。

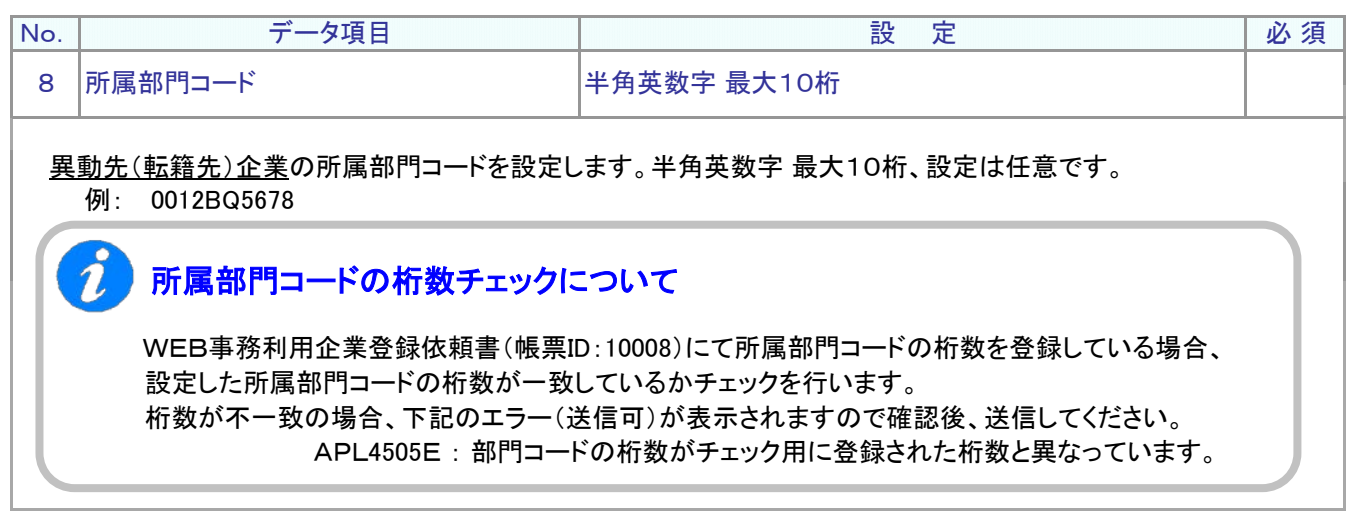

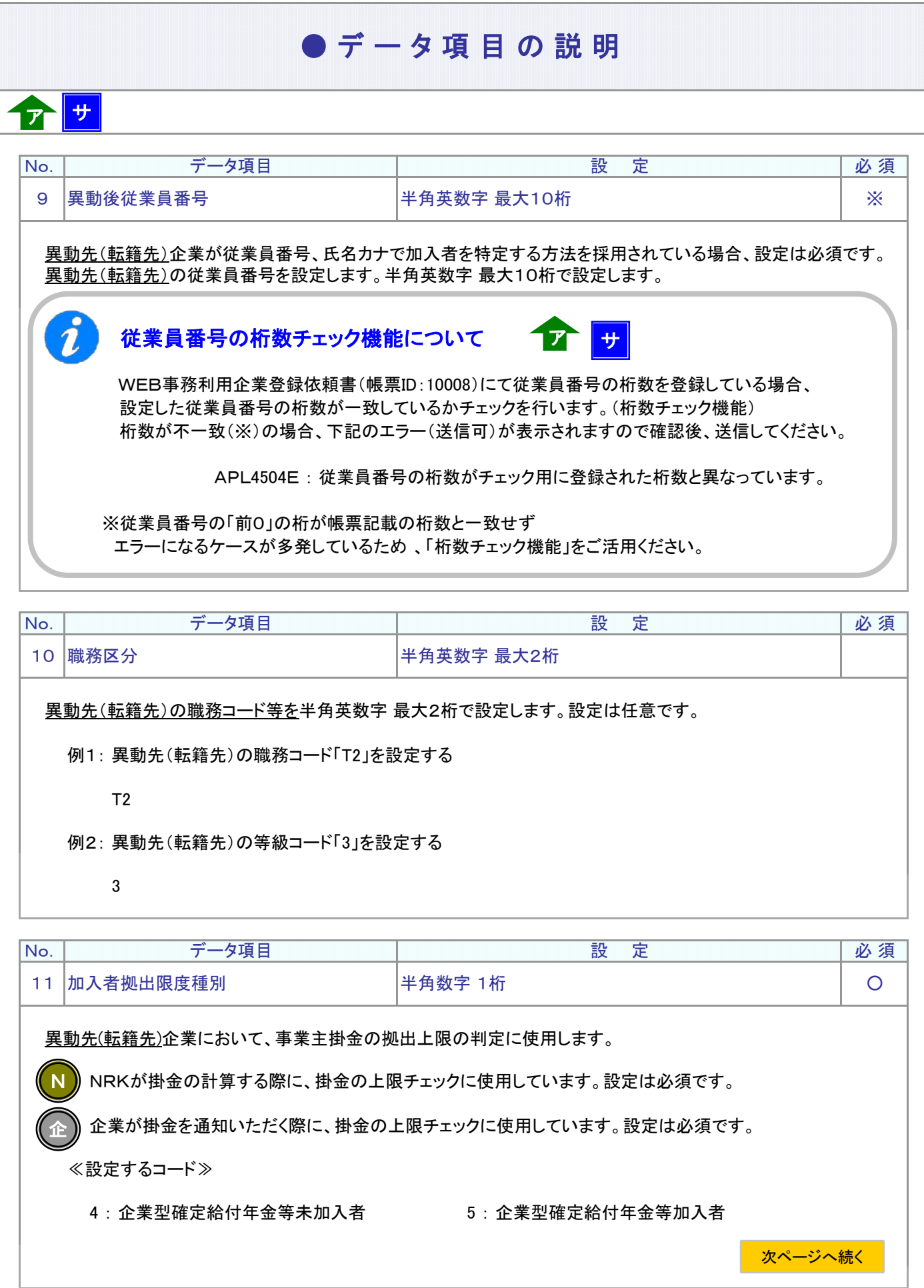

4-1-1(11)-1所属企業変更通知データ(加入者異動)-7

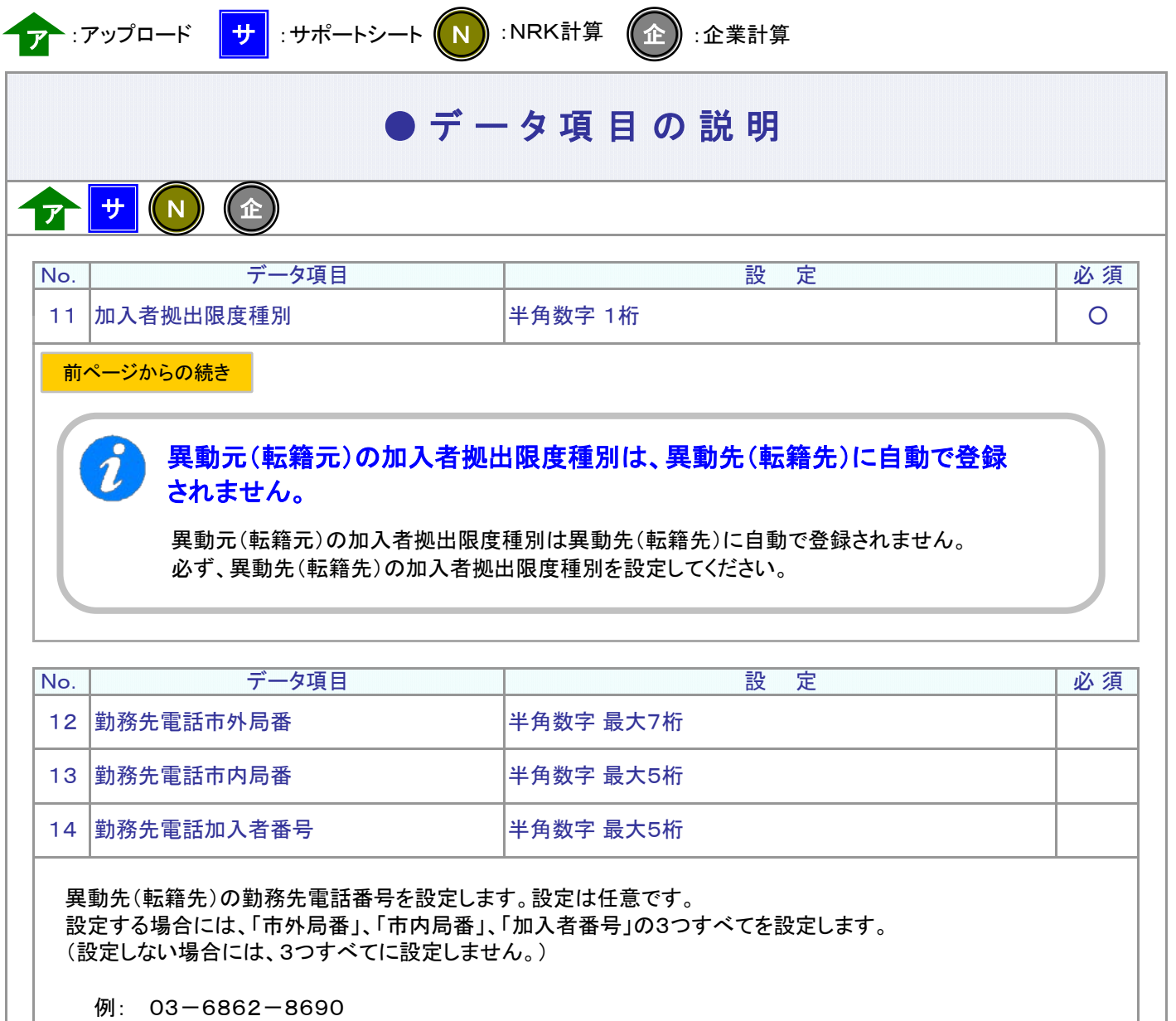

連絡先電話市外局番 連絡先電話市内局番 連絡先電話加入者番号

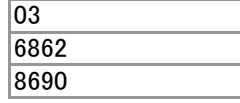

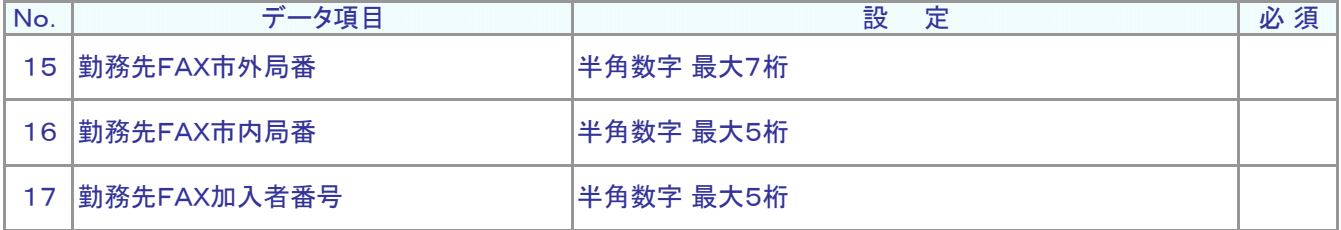

異動先(転籍先)の勤務先FAX番号を設定します。設定は任意です。 設定する場合には、「市外局番」、「市内局番」、「加入者番号」の3つすべてを設定します。 (設定しない場合には、3つすべてに設定しません。)

例: 03-6862-8697

連絡先FAX市外局番 連絡先FAX市内局番 連絡先FAX加入者番号

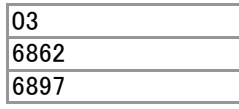

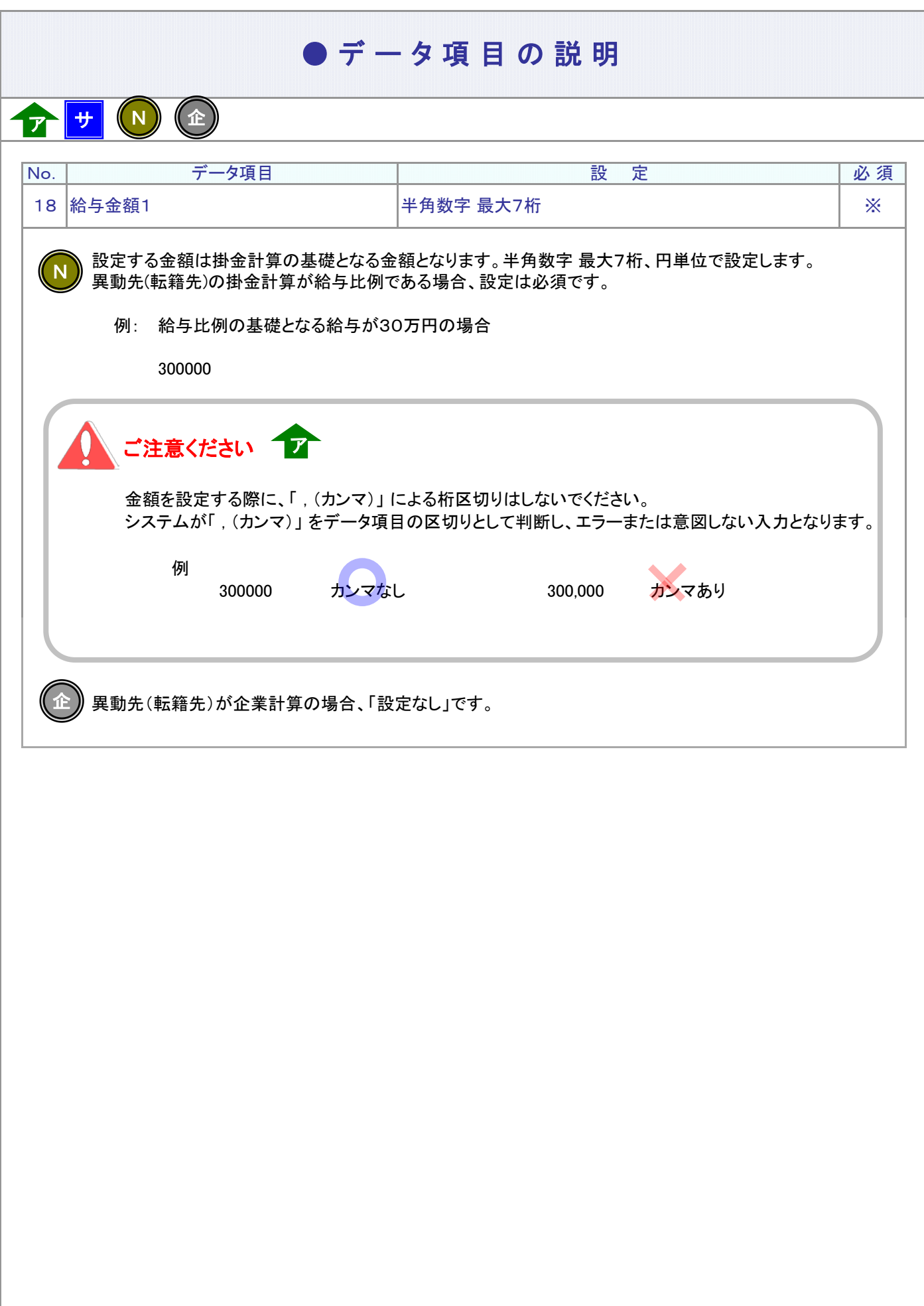

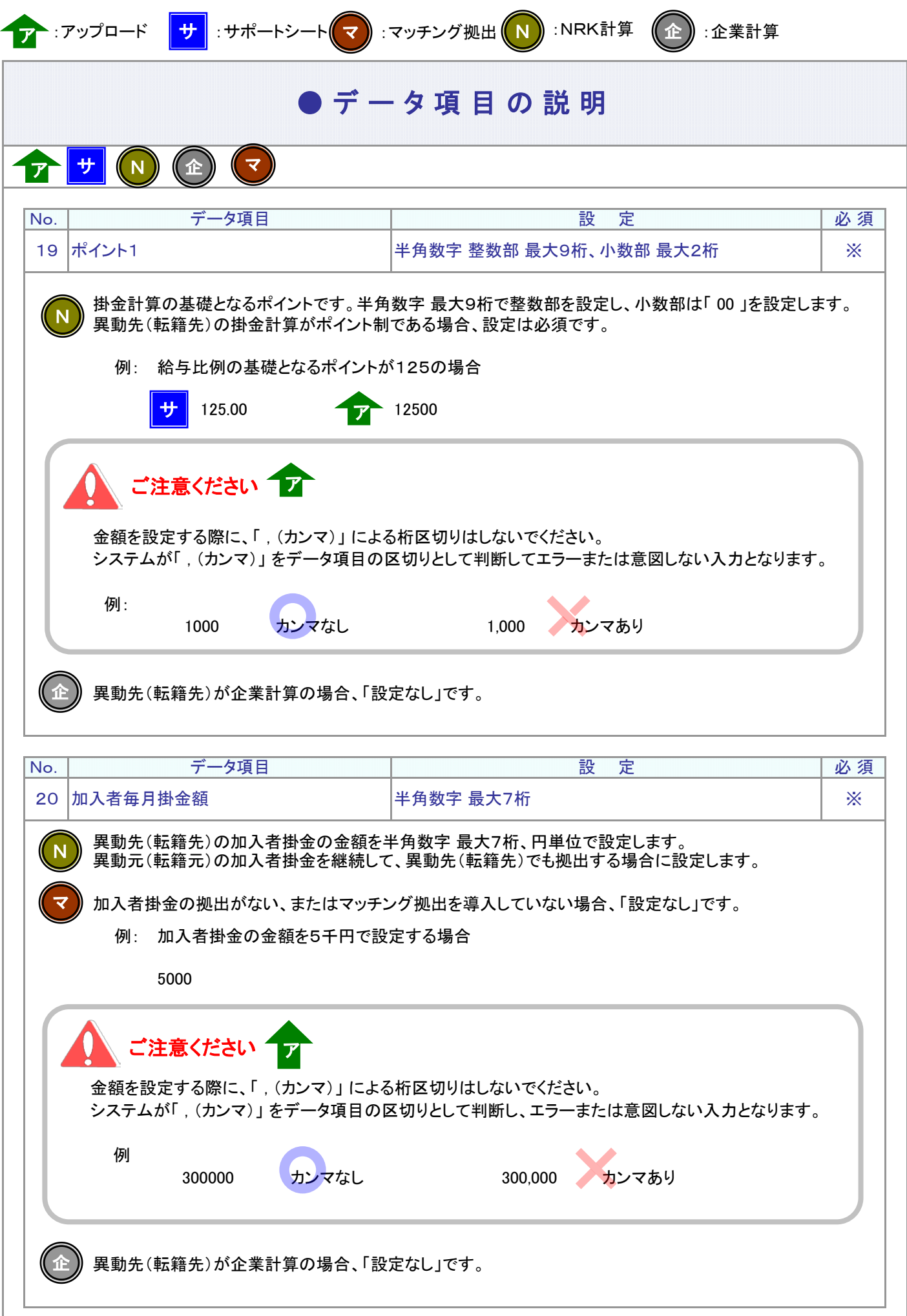

4-1-1(11)-1所属企業変更通知データ(加入者異動)-10

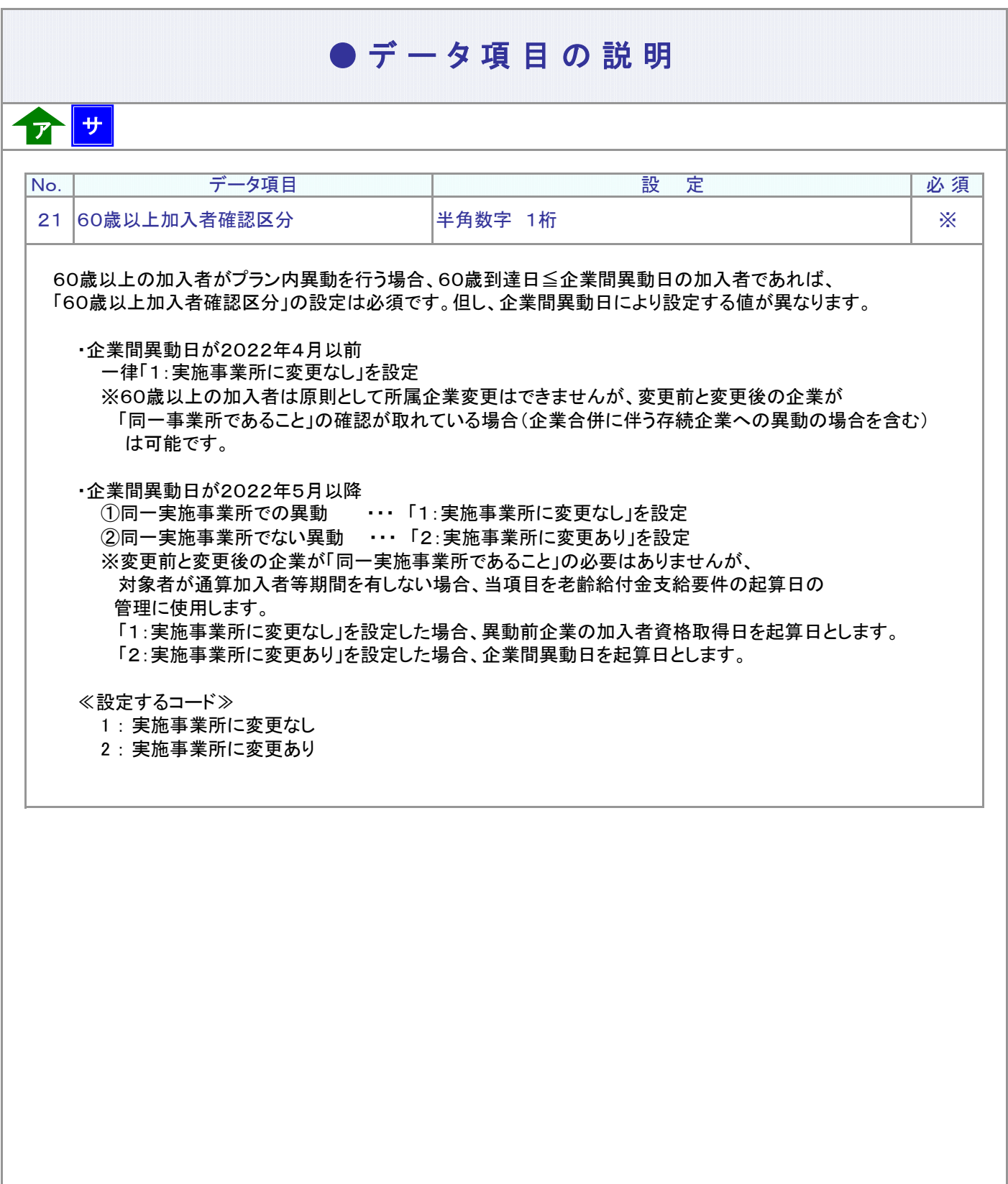

**ア** :アップロード サ :サポートシート

### $\bullet$  C S V ファイル

ア

CSVファイルをサポートシートを使わず、企業で直接作成する時は、以下のルールで作成します。

### CSVファイルの名称

ファイル名称は、半角英数字の任意で設定できます(※)。

(※) Windowsの制約により、パスとファイル名称のサイズを加えて、255バイトより大きくなりますと取り込みが できません。

#### CSVファイルの構成

以下のルールでデータの設定を行います。

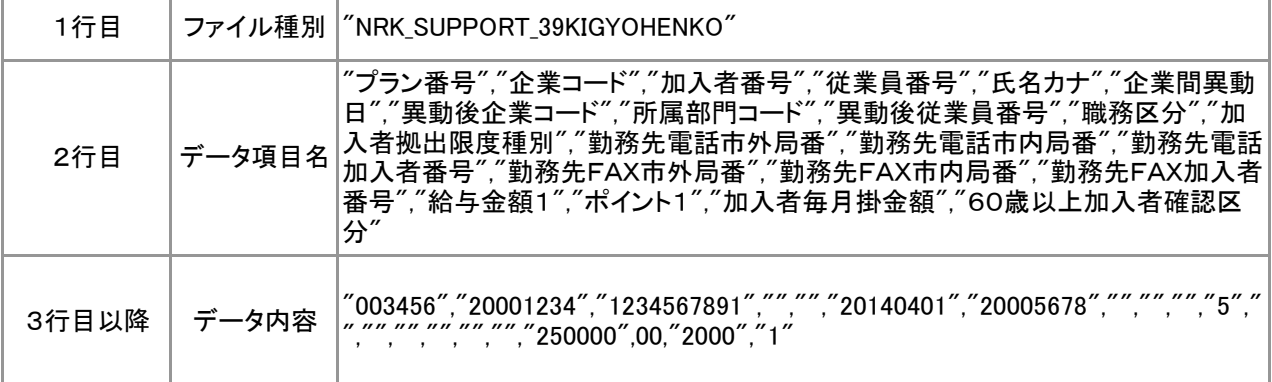

# インデータ項目の括り、区切り

データ項目はダブルクォート( " )で括り、データ項目間はカンマ( , )で区切ります。

- ① "003456","20001234" ダブルクォートで括られており、カンマで区切られている
- ② 003456,20001234 ダブルクォートで括られていない
- ③ 003456 20001234 ダブルクォートで括られ<mark>てお</mark>らず、スペースで区切られている
- ④ "003456""20001234" **ダブルクォートで括られてはいるが、カンマで区切られていない**

※ ②、③、④のデータの設定では、アップロードされません。

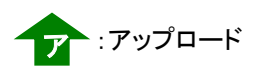

ア

4-1-1(11)-1所属企業変更通知データ(加入者異動)-13

"NRK\_SUPPORT\_39KIGYOHENKO" "プラン番号","企業コード","加入者番号","従業員番号","氏名カナ","企業間異動日",・・・ "003456","20001234","1234567891","","","20140401","20005678","","","","5","","","","","","",・・・ "003456","20001234","1234567892","","","20140401","20001111","","","","5","","","","","","",・・・

加入者番号で作成する場合

≪データ作成例≫

● C S V ファイル

4-1-1(11)-1所属企業変更通知データ(加入者異動)-14

(11)-2加入者所属企業変更通知データ 運用指図者の企業間異動

### ● ご 利 用 に あ た っ て

- ◆ WEB事務システムからデータ送信するデータファイルとデータ項目の詳細について記載しています。
- ◆ 「アップロードデータレイアウト」、「データ項目の説明」および「CSVファイル」で構成されています。

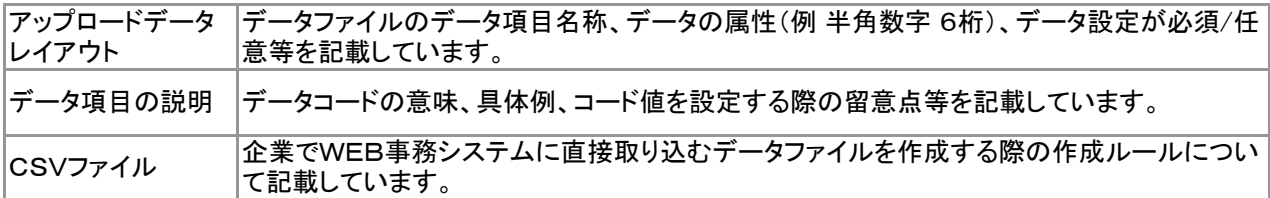

◆ 事務手続きの流れについては、本節では記載していません。 まずは事務手続きの流れをご理解の上、ご使用ください。事務手続きの流れに関わる記載箇所は、 ≪事務手続きについては、こちらをご参照ください≫に記載しています。

#### ≪事務手続きについては、こちらをご参照ください≫

3-2-5.グループ内で企業を異動する際の手続き(所属企業変更)

ア :アップロード サ :サポートシート

ア サ

# アップロードデータレイアウト

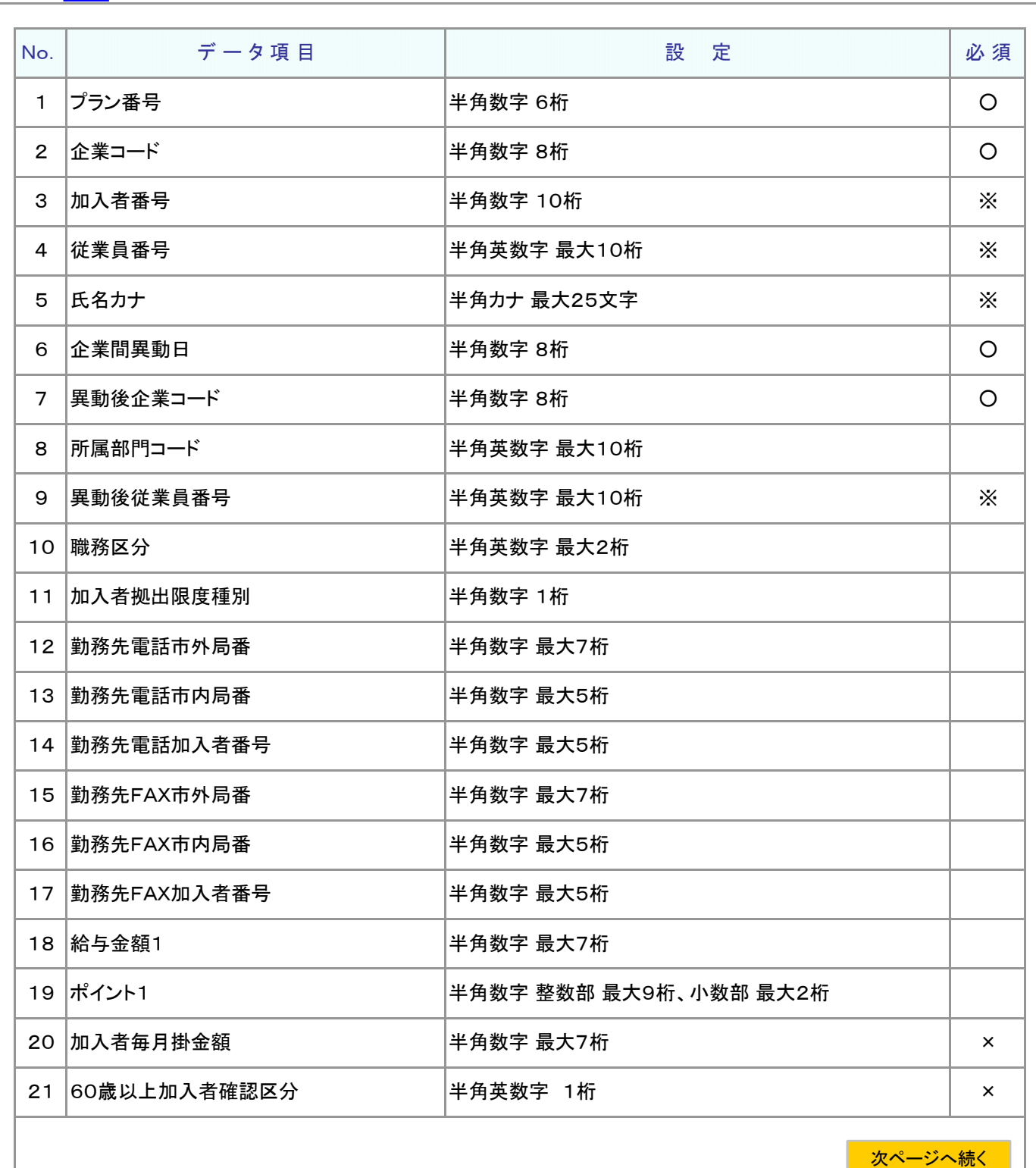

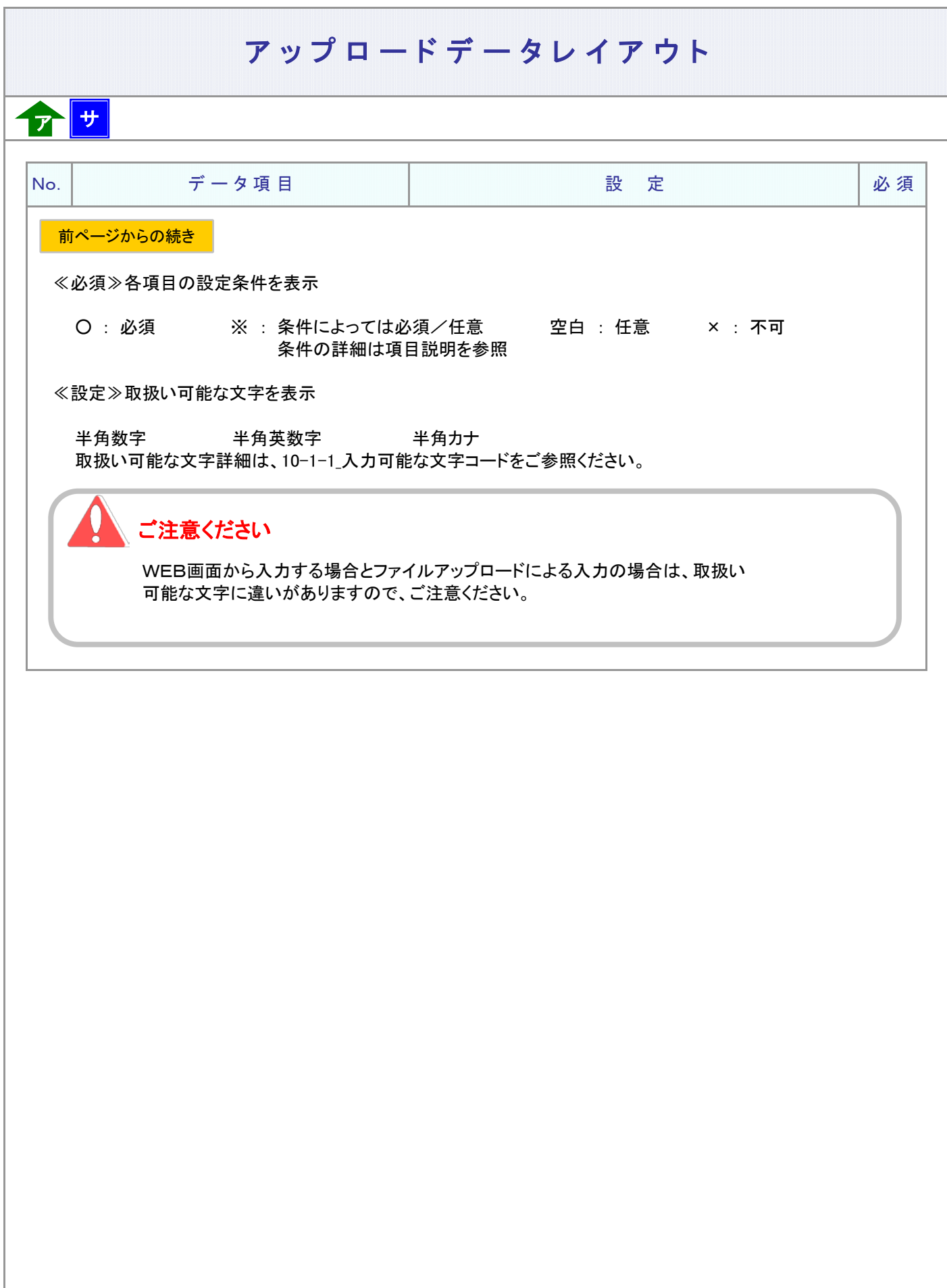

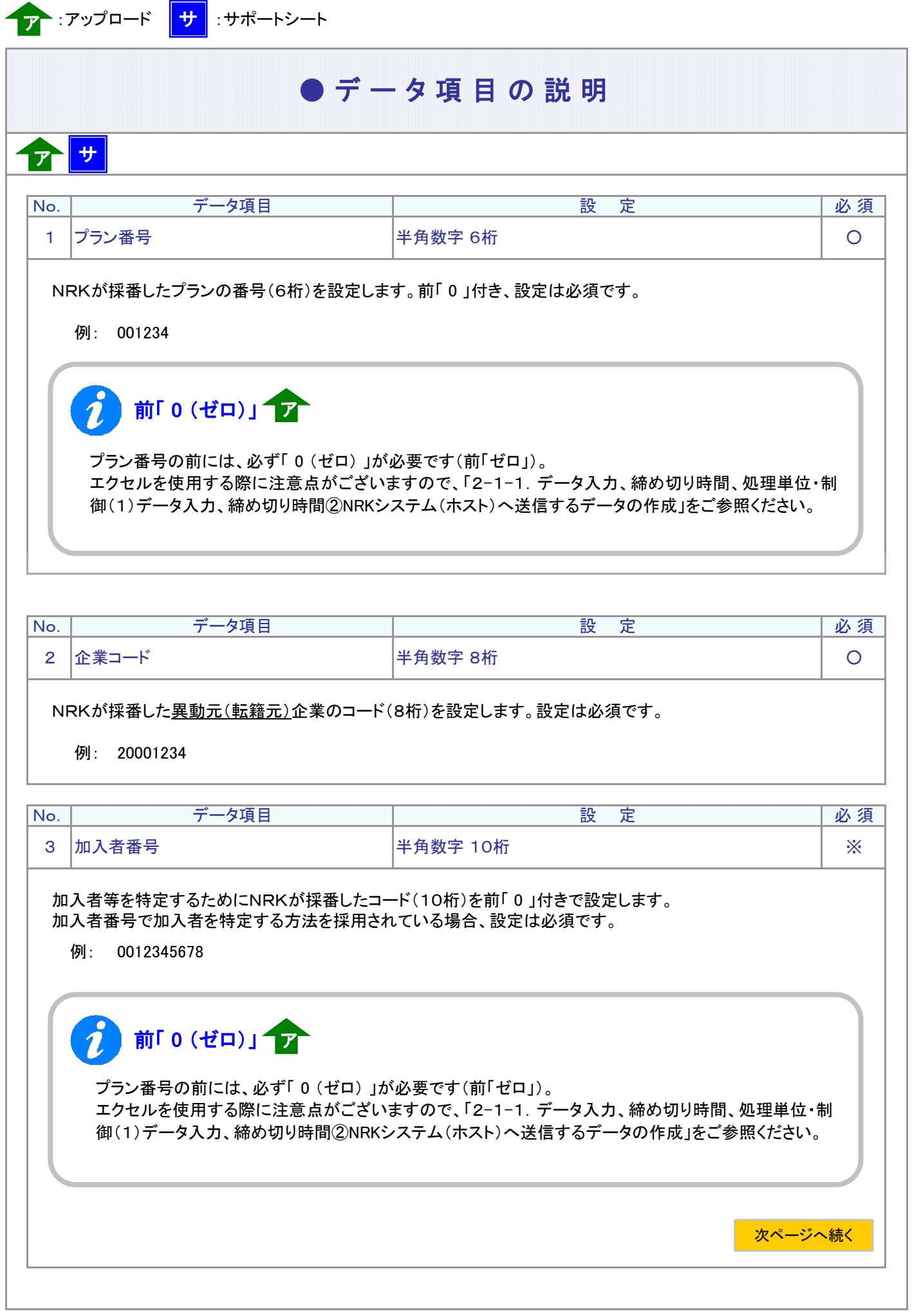

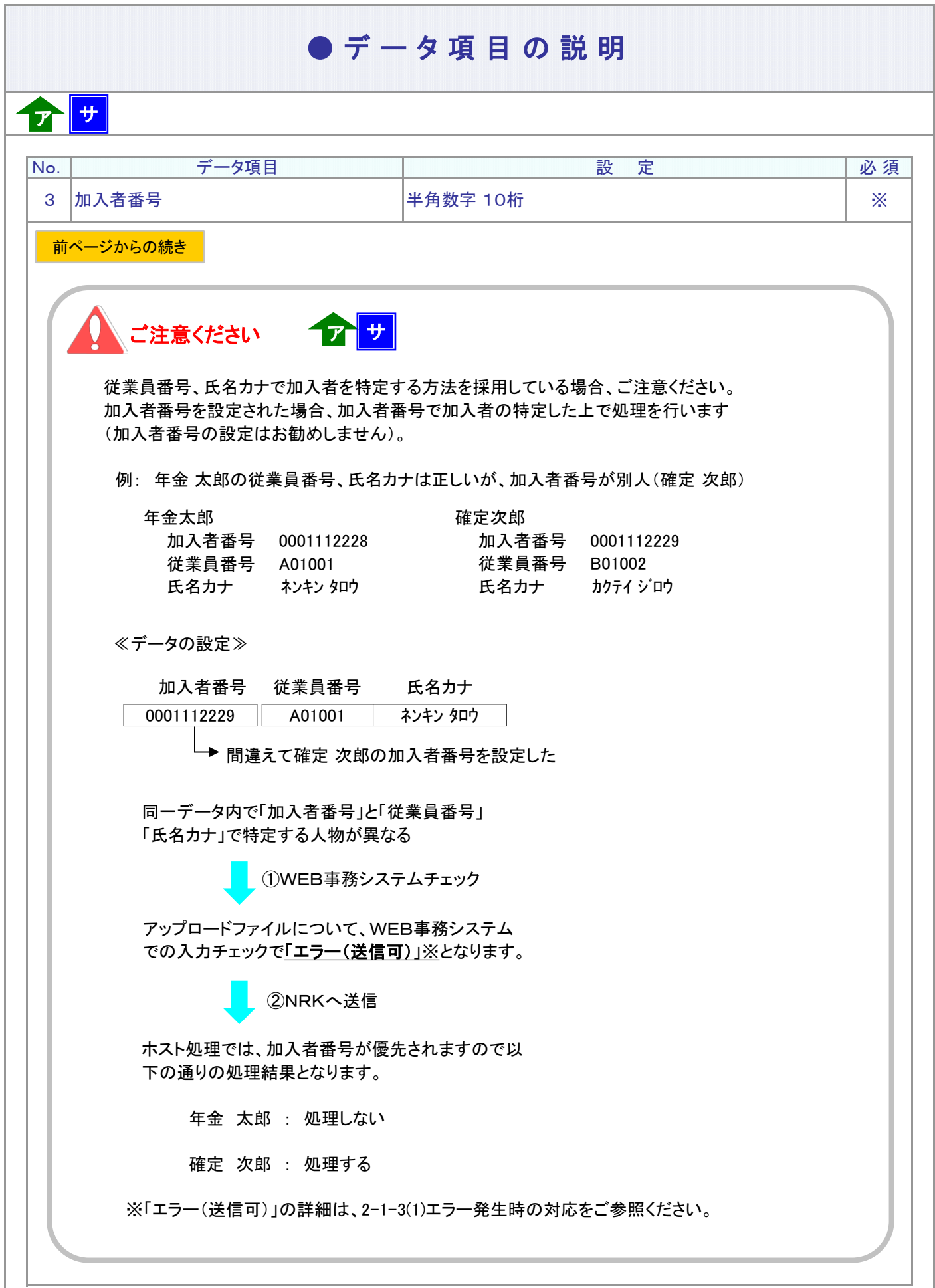

フ :アップロード <mark>サ</mark> :サポートシート

## ● デ ー タ 項 目 の 説 明

ア サ

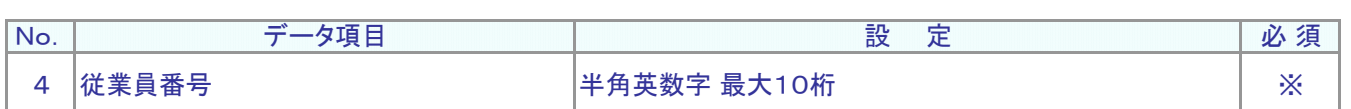

#### 異動元(転籍元)企業の従業員番号を設定します。 従業員番号、氏名カナで加入者を特定する方法を採用されている場合、設定は必須です。

例: W12345

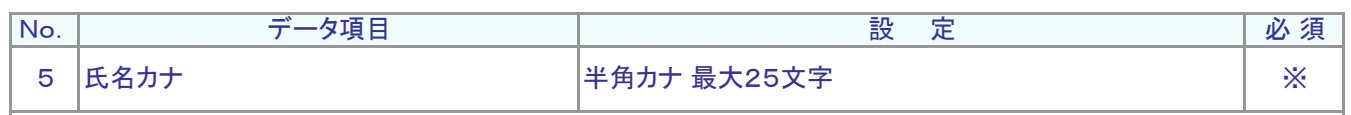

運用指図者のフリガナを設定します。

従業員番号、氏名カナで加入者を特定する方法を採用されている場合、設定は必須です。

例: ネンキン タロウ

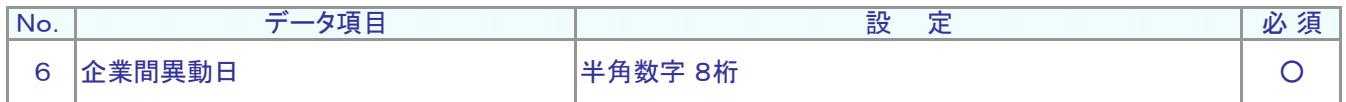

運用指図者が所属企業を変更する日を設定します。西暦8桁、設定は必須です。

例: 2014年4月1日 20140401

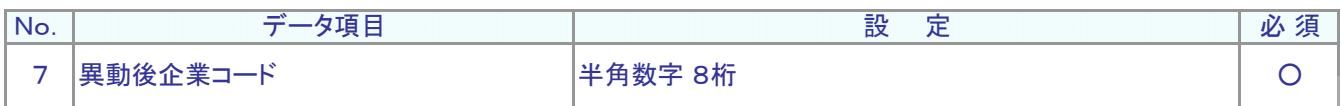

異動先(転籍先)企業の企業コードを設定します。半角数字8桁、設定は必須です。

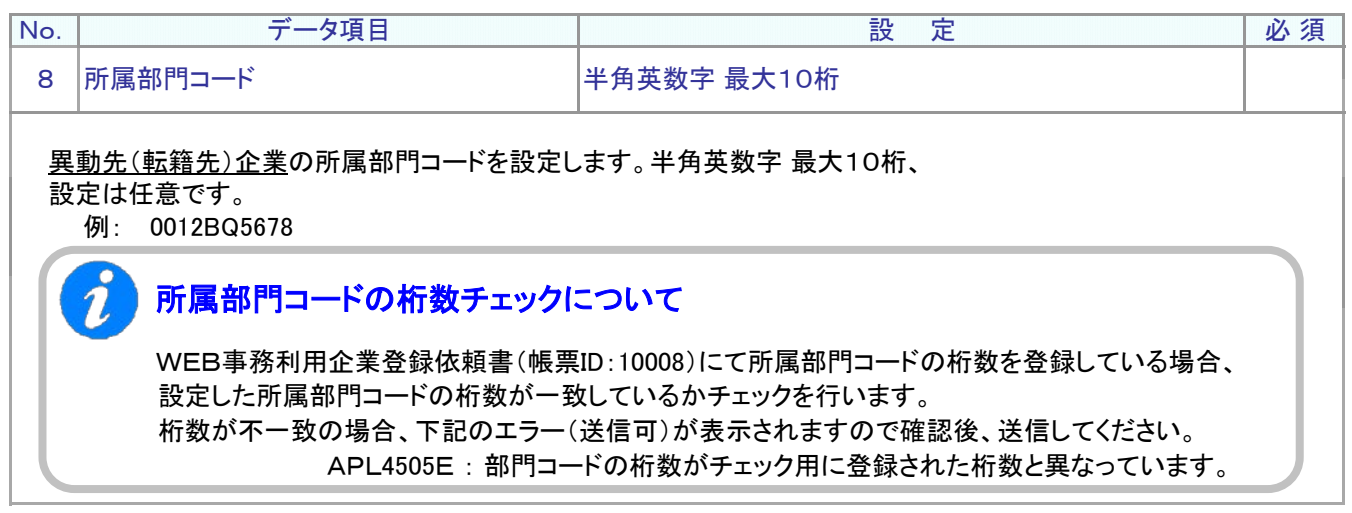

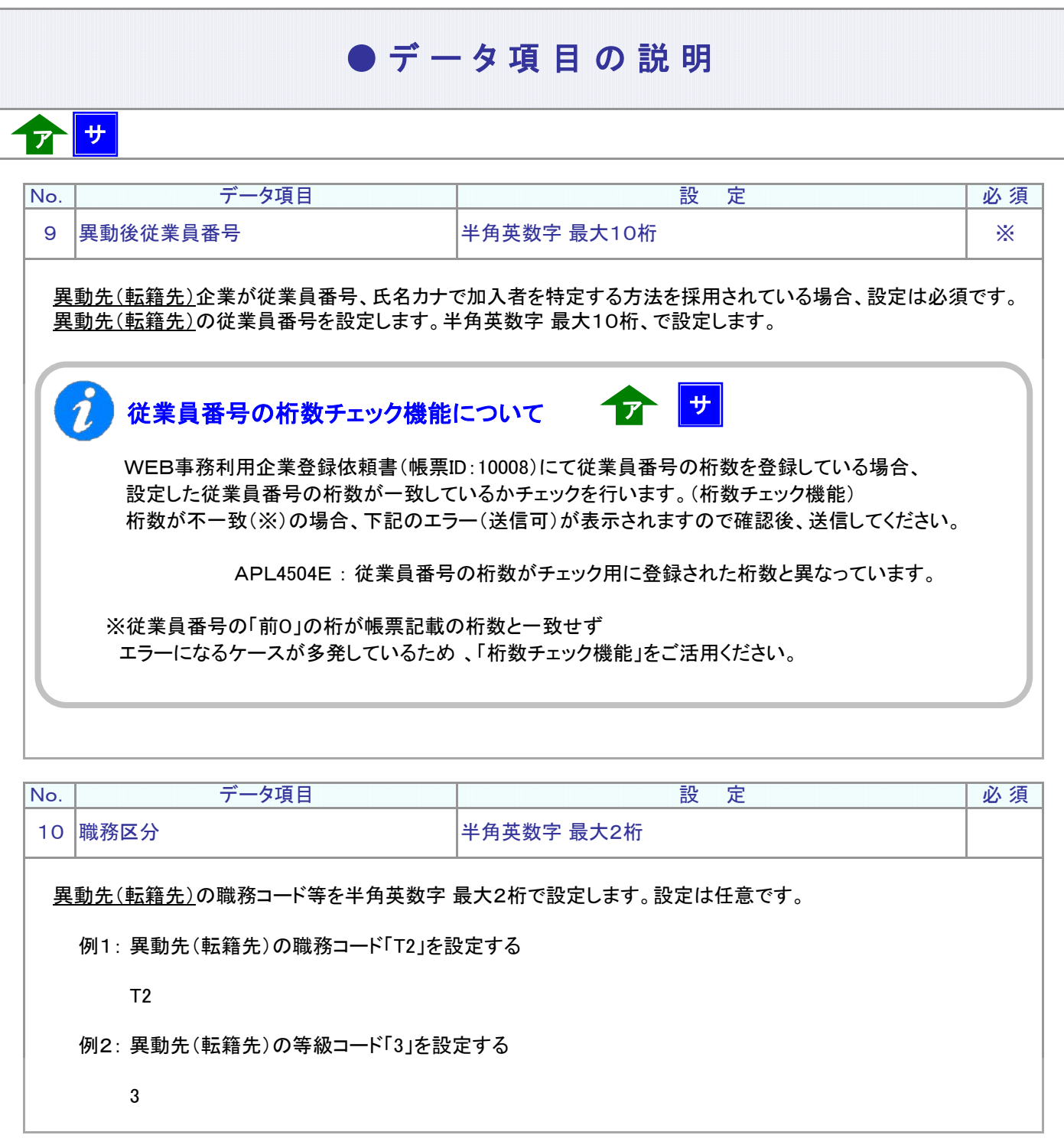

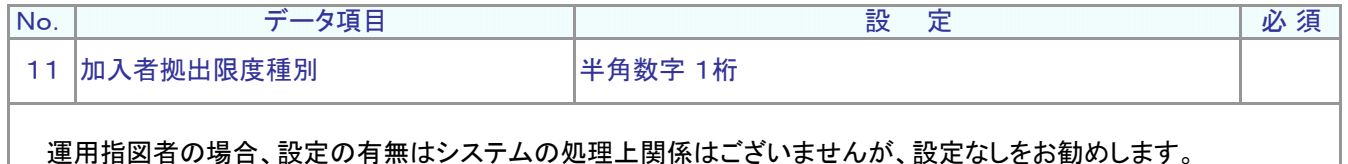

**ア** :アップロード サ :サポートシート

## ● デ ー タ 項 目 の 説 明

ア サ

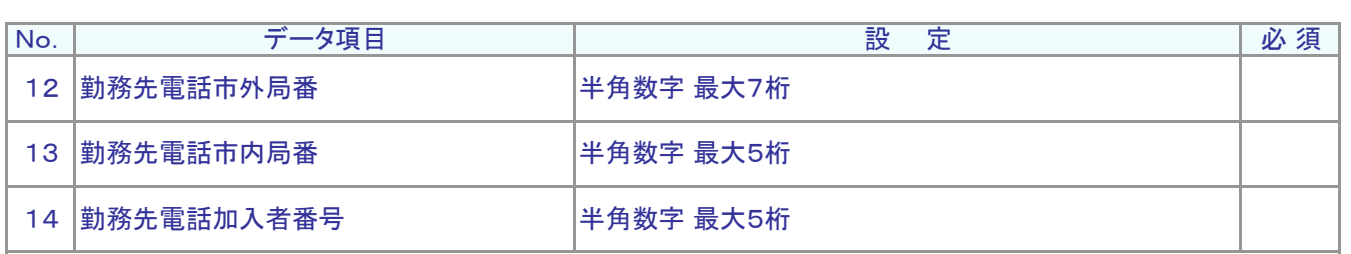

異動先(転籍先)の勤務先電話番号を設定します。設定は任意です。 設定する場合には、「市外局番」、「市内局番」、「加入者番号」の3つすべてを設定します。 (設定しない場合には、3つすべてに設定しません。)

例: 03-6862-8690

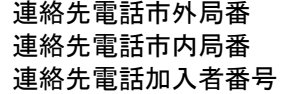

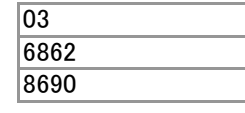

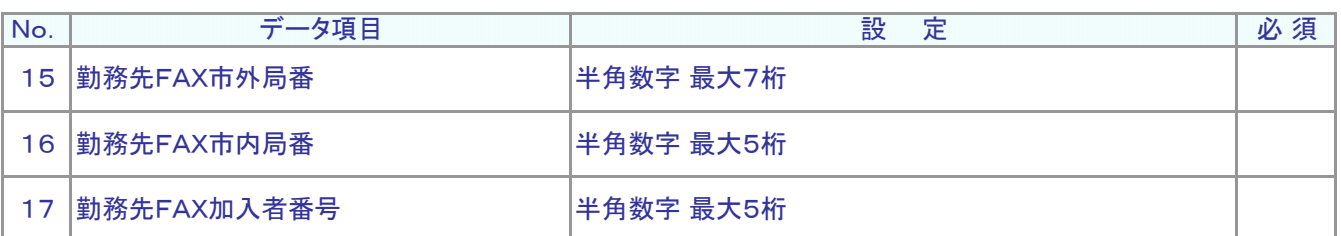

異動先(転籍先)の勤務先FAX番号を設定します。設定は任意です。 設定する場合には、「市外局番」、「市内局番」、「加入者番号」の3つすべてを設定します。 (設定しない場合には、3つすべてに設定しません。)

例: 03-6862-8697

連絡先FAX市外局番 連絡先FAX市内局番 連絡先FAX加入者番号

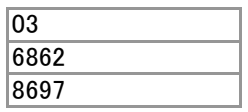

必 須 設 定 No. | データ項目 18 給与金額1 半角数字 最大7桁

運用指図者の場合、設定の有無はシステムの処理上関係はございませんが、設定なしをお勧めします。

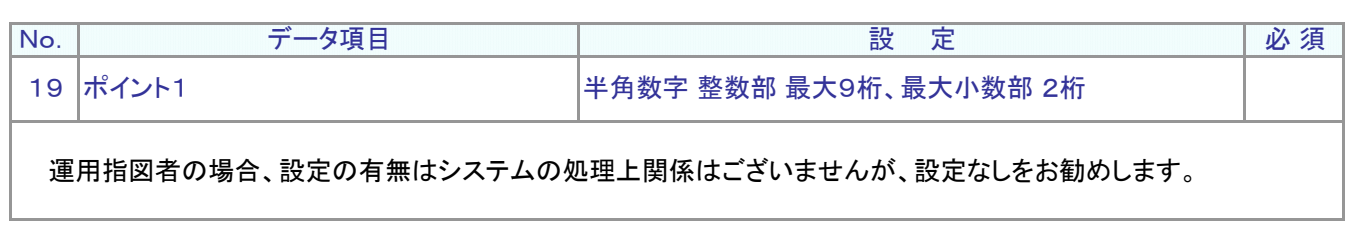

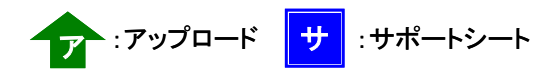

## ● データ項目の説明

ア サ

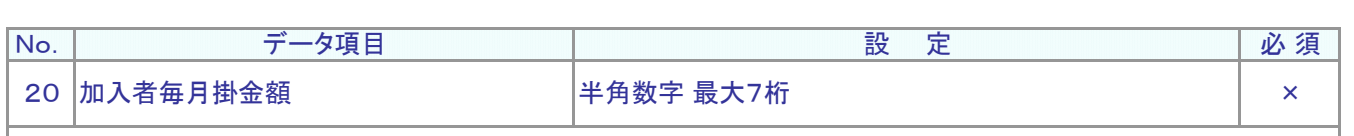

「設定なし」です。

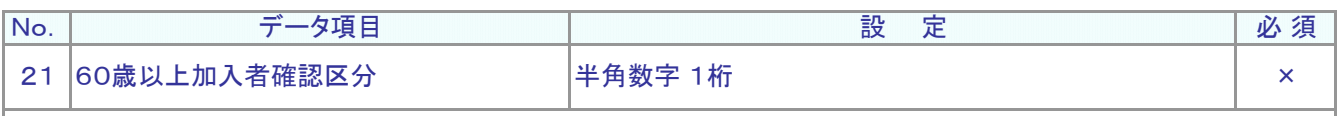

「設定なし」です。

### $\bullet$  C S V ファイル

ア

CSVファイルをサポートシートを使わず、企業で直接作成する時は、以下のルールで作成します。

#### CSVファイルの名称

ファイル名称は、半角英数字の任意で設定できます(※)。

(※) Windowsの制約により、パスとファイル名称のサイズを加えて、255バイトより大きくなりますと取り込みが できません。

#### CSVファイルの構成

以下のルールでデータの設定を行います。

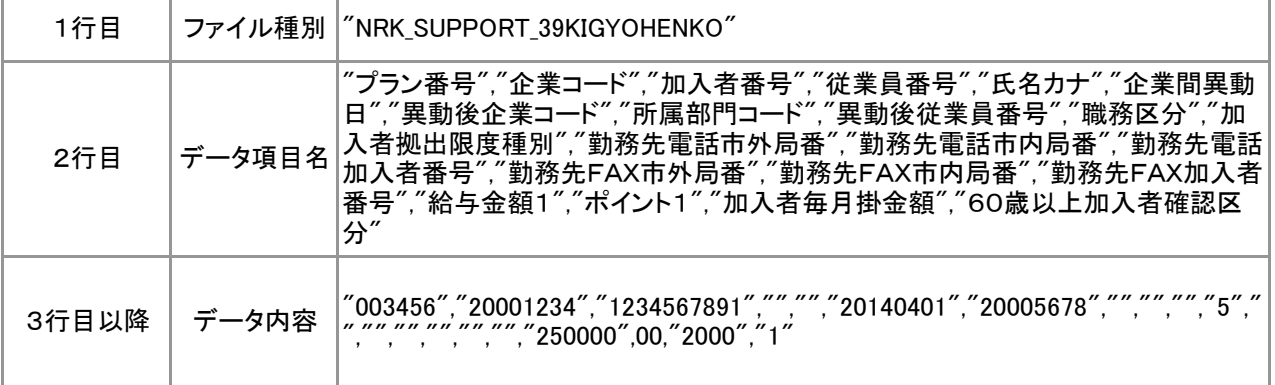

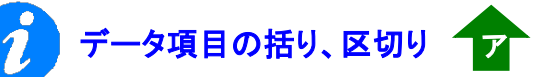

データ項目はダブルクォート(")で括り、データ項目間はカンマ(.)で区切ります。

- $\circled{1}$  "003456","20001234" ダブルクォートで括られており、カンマで区切られている
- ② 003456,20001234 ダブルクォートで括られていない
- ③ 003456 20001234 ダブルクォートで括られておらず、スペースで区切られている
- ④ "003456""20001234" ダブルクォートで括られてはいるが、カンマで区切られていない

※ ②、③、④のデータの設定では、アップロードされません。

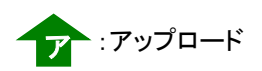

ア

4-1-1(11)-2所属企業変更通知データ(運用指図者異動)-11

"NRK\_SUPPORT\_39KIGYOHENKO" "プラン番号","企業コード","加入者番号","従業員番号","氏名カナ","企業間異動日",・・・ "003456","20001234","1234567891","","","20140401","20005678","","","","5","","","","","","",・・・ "003456","20001234","1234567892","","","20140401","20001111","","","","5","","","","","","",・・・

加入者番号で作成する場合

≪データ作成例≫

● C S V ファイル

4-1-1(11)-2所属企業変更通知データ(運用指図者異動)-12